<u> Harry Harry Harry Harry Harry Harry</u> 5 6 1 5 N 4 8 4 0 0 0 2 R 0 1

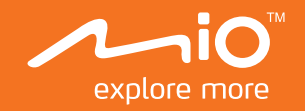

# 使用手冊

# 產品包裝內容

當您打開產品的外包裝之後,請確認包裝內的項目是否齊全。若發現短缺或毀損的情況,請即刻通知經銷商 註:本手冊中的產品外觀圖示及安裝圖解僅供範例參考,實際產品的樣式、尺寸,請以您購買的機型為準。

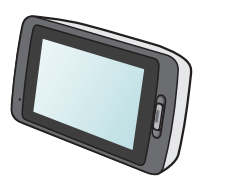

文件組(含使用手冊及 售後服務保固卡)

MiVue™行車記錄器

使用手

車用充電器

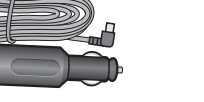

車用固定架套件 (含機器背蓋)

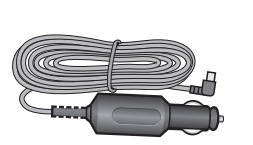

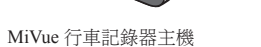

- 系統狀態
- 當行車記錄器連接電源開機後,螢幕右上方的指示燈可顯示系統狀態:
- 充電中但未錄影時,恒亮綠燈;充電並錄影中,交替閃爍綠燈和橙燈。
- 充飽電但未錄影時,燈熄滅;充飽電並錄影中,閃爍紅燈。 駐車模式
- 當行車記錄器進入駐車模式後,機身背面的指示燈會閃爍紅燈。

產品註冊

請到 http://advantage.mio.com/ 為您的產品註冊,並登錄會員,可享有不定期電子報新知通知

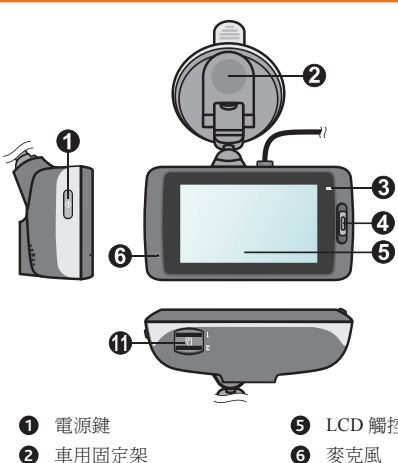

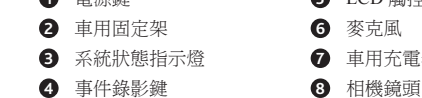

註:機器、背蓋及充電器 USB 接頭上都有設計卡溝/卡槽,安裝時請務必對準卡溝/卡槽。 2. 架設好固定架後,即可將本裝置穩固地安裝於車上。

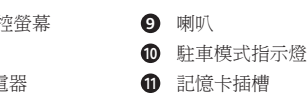

### 電源鍵

按住電源鍵 2 秒鐘,可手動開機和關機。當行車記錄器啟動後,按一下電源鍵可關閉和開啟螢幕

安裝行車記錄器前,可先用乾淨的軟布擦拭擋風玻璃,以確保固定架能夠牢固地吸附。安裝時,請確定汽車停 3. 將車用充電器插入車上的點煙器插座。您可以將電源線繞過車子的前擋玻璃,以避免干擾駕駛者的 視線。

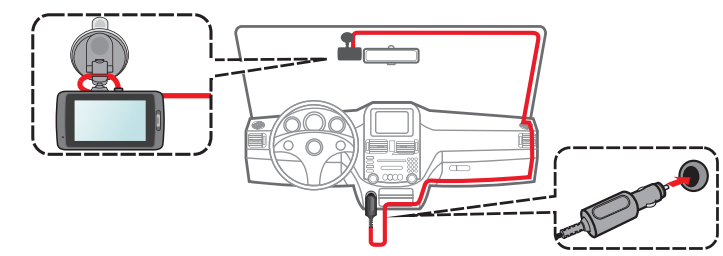

#### 事件錄影鍵

可手動開始事件錄影。

4. 固定架上的球座可自由旋轉,讓您調整相機鏡頭的角度,以確保影像視圖與水平地面平行。調整完 成後,螢幕中地面與天空的比例大約為 6:4。

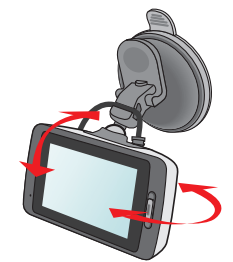

#### 指示燈

- 使用固定架時,請慎選放置的位置。切勿將機身放在會阻礙開車視線或影響安全氣囊正常運作 的位置。為了確保錄影品質,建議您將行車記錄器置於靠近後視鏡的位置。
- 若汽車的擋風玻璃安裝含有金屬材質的隔熱紙,可能會影響衛星訊號的接收。在此情況下請將 機身放在不受影響的區域。
- 系統會在開機時自動校正碰撞感應器的各項功能與設定,請務必安裝好本裝置之後再開機使用 以避免相關功能失常。

# 插入記憶卡 春 医血管 医血管反射 医血管反射 医血管反射 医血管反射 医血管下垂 医血管下垂 医血管下垂 医血管下垂 医血管下垂 医心包性 医心包性 医心包性 医心包性 医心包性 医心包性 医心包性

本裝置提供 2 個記憶卡插槽,請務必先使用插槽 1;如果您有 2 張記憶卡,將第 2 張卡插入插槽 2。本裝置 的錄影檔案只會被儲存到插槽 1 的記憶卡,插槽 2 的記憶卡僅供您手動備份使用。

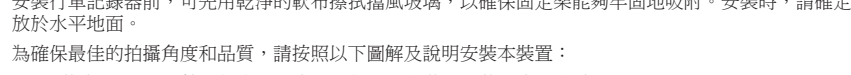

1. 先將充電器 USB 接頭組合到固定架上的機器背蓋,再將固定架安裝到機器上

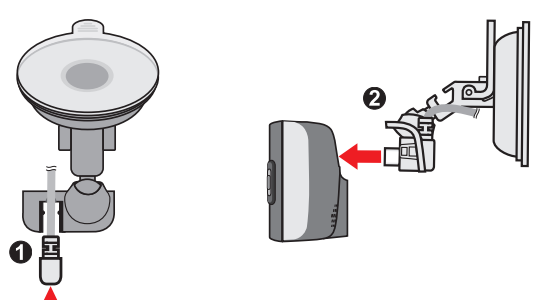

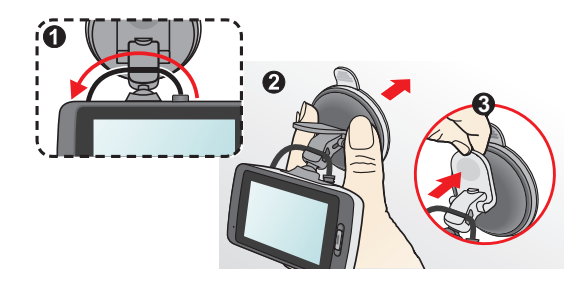

#### 注意:

- 按照「車上使用」一節的說明,將行車記錄器連接到車上的點煙器插座
- 車子引擎發動後,行車記錄器亦隨即開機。在預設狀態下,行車記錄器在開機後數秒內即自動開始錄影 在少數的情況下,您可能需要重新啟動行車記錄器。例如:行車記錄器出現延遲或停滯的狀態時。要重新啟
- 動行車記錄器,請按住電源鍵直到系統關閉;再按一下電源鍵即可重新啟動系統。

當您使用本裝置時,LCD 觸控螢幕畫面中會提供各種功能按鈕及系統圖示,您可以直接以手指操作畫面上顯示 的各項功能。

您必須插入記憶卡(需自行購買)才能使用本裝置的各項功能及錄製、儲存錄影檔。本裝置可支援最大容量 128GB 的記憶卡。

MiVue™行車記錄器

1. 請拿著記憶卡的邊緣,勿重壓記憶卡的中央部份,注意標籤面的方向,接頭端向著插槽插入,直到記憶 卡固定為止。

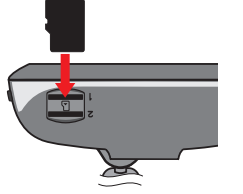

- 1. 按 H 開啟目錄選單
- 2. 選擇 [ 設定 ] > [ 系統 ] > [ 日期 / 時間 ]
- 3. 本裝置提供 [ 自動 ] 或 [ 手動 ] 兩種設定方式:
- 當您選擇 [ 自動 ] 時,系統會依據 GPS 定位結果顯示正確的日期及時間。 ▪ 當您選擇 [ 手動 ] 時,系統會顯示設定日期及時間頁面。
- 在 [ 日期 ] 頁面中,利用 ┃ ╋ ┃ | ┃ ━ ┃設定正確的 [ 年 ] / [ 月 ] / [ 日 ] 後,按一下 ┃ ━ ┃ 進入 [ 時間 ] 頁面,利用 / 設定正確的 [ 時 ] / [ 分 ],再按 即完成設定並返回上一個畫面。

# 外觀及功能 車上使用

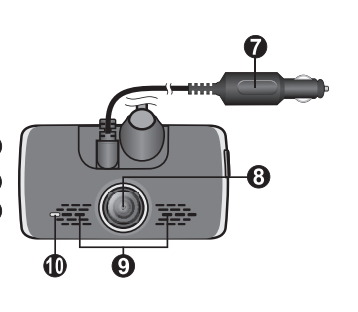

2. 當您要取出記憶卡時,請輕壓一下卡的上緣讓卡稍微彈出,即可將卡取出。

#### 注意:

當您在操作本裝置時,請儘量避免以下情形發生,否則可能造成記憶卡無法讀取或錄影檔案毀損。如果 發生記憶卡故障的狀況,請洽詢記憶卡廠商以利後續處理。

- 記憶卡內部包含精密的電子元件,請勿嘗試拆解或修改記憶卡;請勿撞擊、彎折、重壓或掉落記憶卡
- 請勿以手指或金屬物體接觸、刮傷記憶卡的連接器。
- 避免將記憶卡放置於潮濕處,譬如接觸高濕度或具腐蝕性的物質;避免放置於高溫處,譬如陽光直 射處或具加熱功能的裝置附近。
- 如果您使用其他裝置格式化或編輯您的記憶卡,可能無法在本裝置內正確操作。發生此類狀況時, 請嘗試使用本裝置的格式化功能將您的記憶卡進行格式化。
- 本裝置的記憶卡插槽僅可用於讀取 / 寫入受支援的記憶卡, 無法用於其他用途。
- 經測試,本裝置可支援 Class 10、容量 8GB 以上的記憶卡。可支援最大容量 128GB exFAT 格式。本公 司並不保證所有記憶卡可與本裝置相容。
- 本裝置讀取/寫入檔案的速度,依記憶卡規格不同而有些微差異。
- 當本裝置在開機狀態時,請勿直接取出記憶卡。當您要取出記憶卡之前,建議您務必先將本裝置關 機(按住電源鍵2秒待LED 指示燈熄滅),以免損壞記憶卡裡的錄影檔案。

當您要使用駐車錄影功能時,您必須選擇具有駐車錄影的儲存配置模式。從目錄選單中選擇 [ 設定 ] > [ 系統 ] > [ 儲存配置 ], 再從預設的 3 種儲存空間配置選項中, 選擇一種可提供駐車錄影的配置方式。請注意, 當您 變更記憶卡配置模式時,系統會將記憶卡格式化,請務必先將您的檔案備份

- 如果您已將駐車模式的偵測功能設定為開啟,下列情況可使系統進入駐車模式
- 當行車記錄器的電力供應中斷(譬如車子引擎熄火時)或當汽車靜止不動\*約 5 分鐘後(譬如路邊臨時停 車),系統會自動進入駐車模式。

- 在連續錄影過程中, 按一下 ? 可手動使系統進入駐車模式。
- 按一下返回鍵可離開駐車模式。
- 如果行車記錄器在駐車模式中偵測到碰撞或物體移動並已錄下影像,當您要離開駐車模式時,系統會顯示# 示訊息。按照畫面上的指示操作即可觀看影片或恢復連續錄影。
- 要播放錄製的影片或照片:
- H 開啟目錄選單。
- 2. 選擇 [ 檔案播放 ], 再選擇您要播放的檔案類型, 包括 [ 一般錄影 ]、[ 事件錄影 ]、[ 駐車錄影 ] 和 [ 照 片 ]。
- 3. 利用 ∧ / √ 瀏覽清單中的檔案。
- 4. 按一下您要播放的檔案,系統即開始播放影片(或照片)。
- 5. 播放過程中,您可以:
- 播放影片時,按 K / D 切换到上/下一段影片;按 D / 1 可播放 / 暫停影片。
- 瀏覽照片時,按 <mark>← / → 切換到上/下一張照片</mark>。
- 按 つ 回到清單畫面
- 按 | | 刪除檔案。
- 按 1 可將影片移動到 [ 事件錄影 ] 目錄中。
- 按 2 將檔案備份至第 2 張記憶卡

#### 開機與關機

#### 觸控式螢幕

**1** 

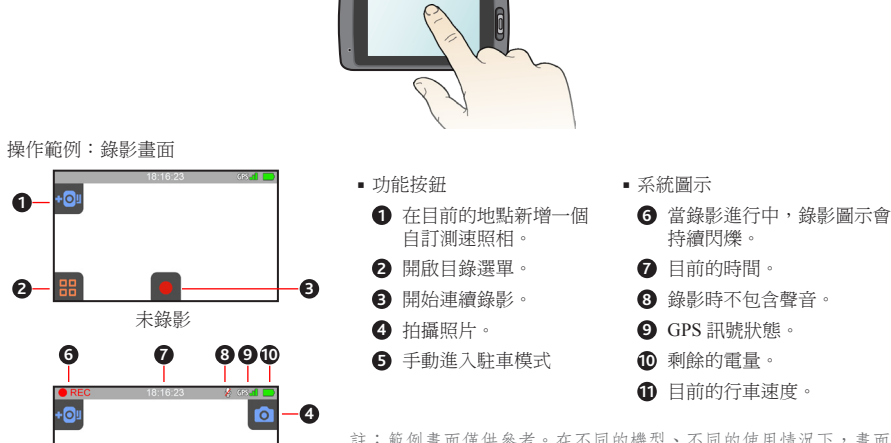

註:範例畫面僅供參考。在不同的機型、不同的使用情況下,畫面 中所顯示之功能按鈕及系統圖示可能會有所不同。

**2 3**

錄影中

**5**

**11**

# 設定日期和時間

為了確保錄影時間的正確性,開始錄影之前,建議您先設定日期和時間。

### 連續錄影

當您將本裝置透過車用充電器連接到點煙器插座,車子引擎發動後,系統便開機並開始循環連續錄影。 ■當行車記錄器不在錄影狀態時,按一下 ◘ 可手動開始連續錄影。按 <mark>H-</mark> 可停止錄影

#### 事件錄影

當汽車遭受急劇的破壞、高速行駛、過度的轉彎、意外的撞擊或衝擊 \* 時,系統將開始緊急事件錄影 \* 您可以從目錄選單中的[設定] > [錄影設定] > [碰撞感應器靈敏度]變更感應器的靈敏度設定。 ■ 在連續錄影過程中,按一下螢幕右側的事件錄影鍵可手動開始事件錄影

# 駐車錄影

如果您購買的機型支援駐車錄影功能,當您停車並離開車子時,可透過駐車模式來繼續幫您監控車輛狀況

註:如果您在停車時要使用駐車錄影功能來持續監控及錄影,建議您為本裝置準備一個不斷電設備(譬如外接 式電力銀行、或在車上加裝不會中斷電源的電力線)。本公司並不保證所有外接設備可與本裝置相容。關於外 接設備的安裝方式及使用注意事項,請洽詢相關的專業技術人員。

 駐車模式的偵測功能預設為關閉。從目錄選單中選擇 [ 設定 ] > [ 駐車模式 ] > [ 偵測 ] > [ 開 ],即可開啟駐 車模式。

\* 您可以從目錄選單中的[設定] > [駐車模式] > [啟動條件]變更感應器的靈敏度設定。

### 拍照模式

本裝置支援 2 種拍照功能:

- 當錄影正在進行中,按一下 0 即可拍照。
- 按 <mark>品</mark> 開啟目錄選單,選擇 [ 相機 ] 後按一下 © 即可拍攝 400 萬畫素的高解析照片。

註:錄影中拍攝的照片解析度是依據您設定的影片解析度。

### 播放模式

# 測速照相提醒 變更系統設定 **MiVue Manager**

#### 如果您購買的機型提供測速照相提醒功能,當本裝置偵測到測速照相機時,您便會收到全螢幕圖示及警示音 的提醒。

- 註:以上範例畫面僅供參考。在不同的使用情況下,畫面中所顯示之圖示及資訊都會有所不同。
- 螢幕上會顯示包含您的行車速度、速限值、測速照相機類型、距離等各項資訊

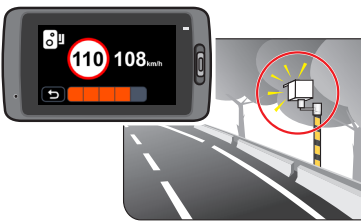

#### ■ 螢幕上顯示的測速照相機,可能包括以下幾種類型:

**Co** 紅燈照相機 The Co 红燈照相機 移動式照相機 均速測速照相機 號誌燈照相機 2 章規照相機

#### ■ 警示音提醒可設定為 [ 音效 ]、[ 語音 ] 或 [ 無 ]。如果您的警示音提醒設定為 [ 音效 ] 時:

- 當您接近測速照相機時,您會聽到本裝置發出一個正常的嗶聲提醒
- 當您的車速高於設定的速限值並接近測速照相機時,您會聽到本裝置發出持續的嗶聲提醒,直到您的 車速低於速限值。
- 當您已經過測速照相機時,您會聽到本裝置發出另一個的嗶聲提醒
- 如果 LCD 螢幕已關閉時,當本裝置偵測到測速照相機,系統會自動開啟螢幕並發出警示。
- 按一下畫面上的返回鍵,即可離開全螢幕警示畫面。
- 您可以變更測速照相提醒的相關設定。相關說明請見「變更系統設定」一節。

### 本裝置提供自訂測速照相機的功能(譬如,當您經過某一個路段時發現測速照相機,您便可以在行車記錄器中 新增一個測速照相的資料)。您最多可以自訂 100 筆資料。

註:僅限特定機型,並且只有當 GPS 定位完成時,您才可以使用自訂測速照相的功能。 按照以下步驟,即可設定您的自訂測速照相:

- 1. 將下載的檔案從電腦複製到您的記憶卡。
- 2. 將記憶卡安裝到行車記錄器後,啟動行車記錄器
- 3. 按照螢幕上出現的提示訊息,完成更新測速照相資料的步驟
- 4. 更新完成後,重新啟動您的行車記錄器

#### 自訂測速照相

- 1. 在螢幕畫面中按一下 ,即可將目前位置的測速照相機新增到本裝置。
- 2. 當您下一次經過相同路段時,系統便會發出測速照相警示。
- 3. 按 開啟目錄選單,選擇 [ 設定 ] > [ 測速照相 ] > [ 自訂測速照相 ],再從清單中點選您要查看的測速照相, 即可顯示該筆自訂測速照相機的資料,包括 [ 位置 ] 和 [ 建立時間 ]
- 4. 按一下刪除鍵可將目前顯示的自訂測速照相機從系統中移除。

#### 更新測速照相資料

Mio ™ 不保證能取得測速照相機資料的所有類型和位置,因為照相機可能會被移除、遷移或是安裝新的照相機 Mio 可能會不定期提供測速照相資料的更新服務。請上 Mio 網站取得相關的下載,並按照下列步驟執行更新:

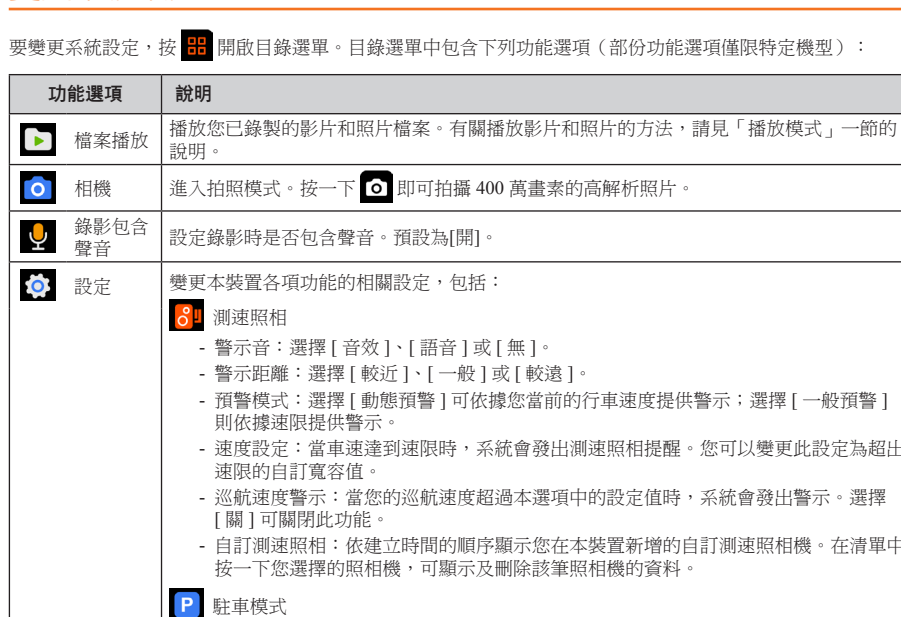

請到 Mio 網站 (www.mio.com.tw)下載 MiVue Manager。執行 Setup.exe 檔案,並遵照螢幕指示完成安 裝。

- 偵測:選擇 [ 開 ] 或 [ 關 ]。

來決定是否自動觸發駐車錄影

- 如果您的電腦未連上網路或您的行車記錄器不支援 GPS 功能,則 MiVue Manager 不會顯示地圖畫 面。
- 碰撞感應圖表以三軸波形顯示感測資料:X 軸為汽車往左/往右的變化,Y 軸為汽車往前/往後 的變化,Z 軸為汽車往上/往下的變化。

- 當產品損壞、出錯或發生意外時,請勿對本產品進行拆解、修理或更換零組件的動作。若發現可歸究於使用 者的原因,您可能無法獲得保固維修服務。
- 若發現此設備出現冒煙或聞到燒焦味,請立刻拔除電源線。
- ■請勿直接對本產品噴/灑水,這可能會對本產品造成損壞、起火或短路觸電。
- 請保持本產品遠離化學藥品或清潔劑,因為可能導致本產品表面異常或損壞
- 請避免對本產品重擊,也不要將任何異物插入本產品,這可能會對本產品造成損壞
- •若鏡頭被任何物品擋住,本產品將無法正常運作,請保持鏡頭的乾淨。當有其他物品放在本產品周圍,也可 能因為鏡面反射而導致該物品的影子被錄進影像中,請勿在本產品周圍放置任何不需要的物品。
- 產品安裝於車內時,不可隨意擺放而不加以固定。應使用固定夾將機身固定於車上的後視鏡,不可放在會阻 礙駕駛視線之處、不可固定於安全氣囊所在之處、不可放在安全氣囊膨脹後的區域。
- 請確認本產品安裝穩當緊實,安裝後請勿再移動本產品,也不要重擊敲打本產品。
- 請確認使用本產品包裝所附的車充電源線,其他電源線可能因為不良品而導致本產品起火或短路觸電
- 請勿用濕的手來操作本產品,可能會導致短路觸電
- 當停車後,請拔掉本產品之車充電源線。
- 在開車行進間,請勿操作本產品。
- 在一些特殊情況,錄影結果可能無法使您滿意,例如當車子駛進 (出) 黑暗的隧道時,或前方太黑暗或光線 太強時。
- 汽車擋風玻璃若有上色,錄製的影像可能會品質不佳或失真
- 有些事故撞擊力道非常的輕,這可能導致無法偵測自動錄影
- 若遇巨大事故導致電瓶無法供電,該事故可能無法錄存。

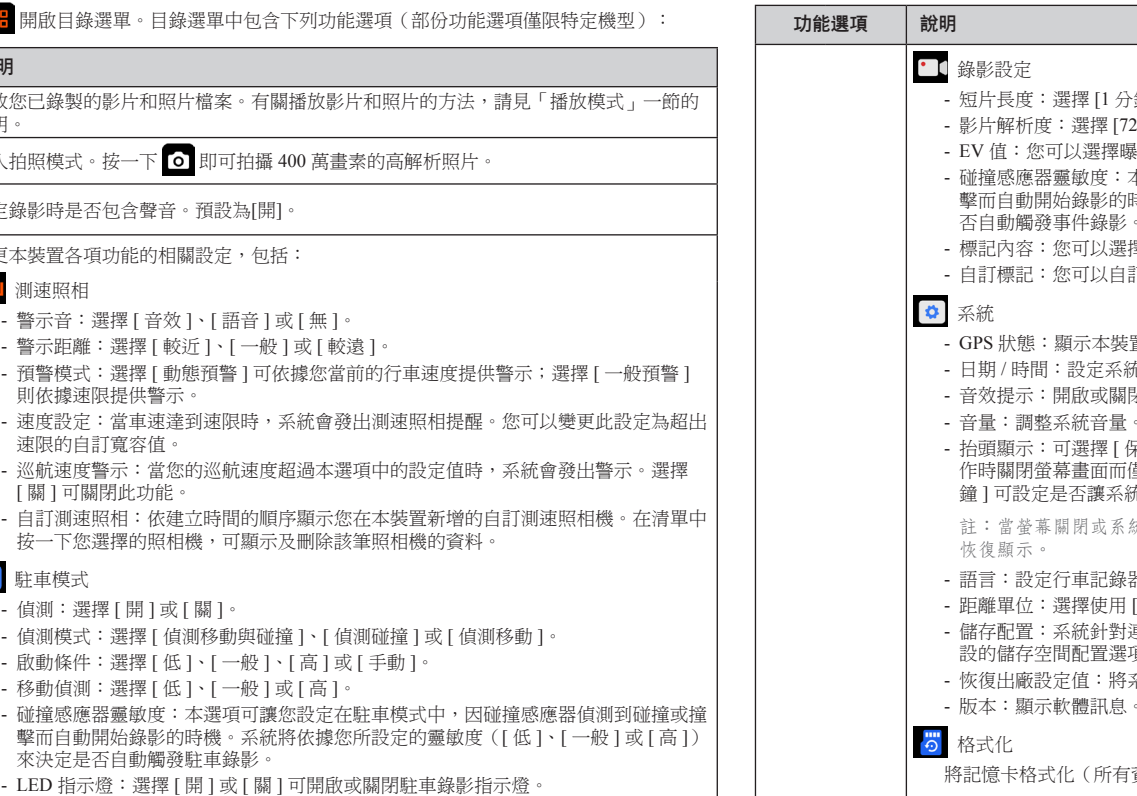

- ■全球衛星定位系統 (Global Positioning System; GPS)由美國國防部所建置與運作,系統的精準度與維護工 作由該單位全權負責。該單位所做的任何變動都可能影響 GPS 裝置的精準度與性能
- GPS 訊號無法穿透不透明之固體物質,訊號的接收會受上方遮蔽物(高樓、隧道、高架橋、樹林等)及天 候(陰雨天)之影響。
- GPS 之定位結果僅供駕駛參考。

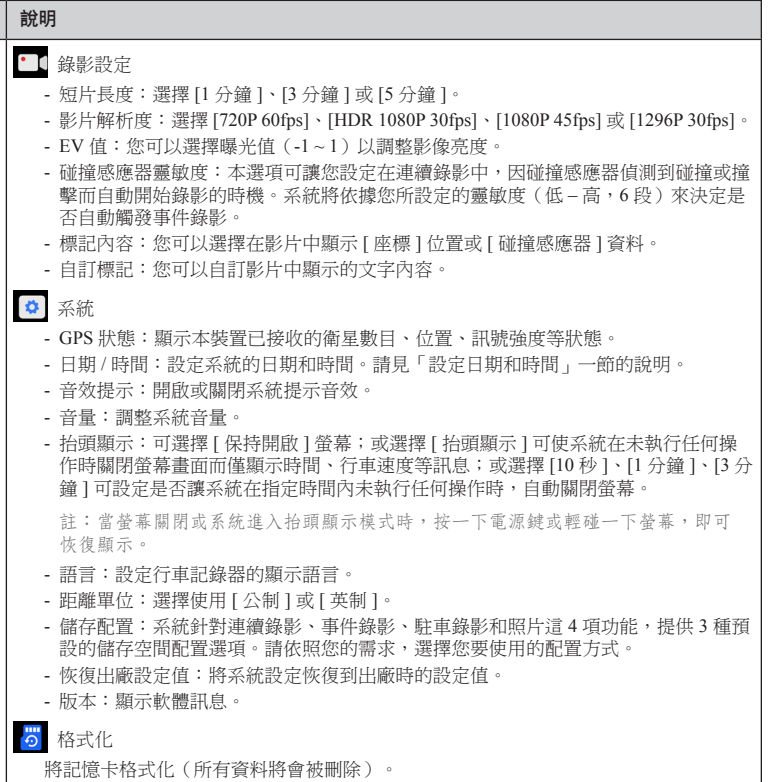

註:在目錄選單及各項設定畫面中,按一下 ◘ 可回到上一層,按一下 ■ 可直接返回錄影畫面。

- 本產品應配合標有合格「LPS」標籤的充電器使用,其輸出額定值最低應為 +5Vdc/1.0A。
- 僅使用隨機所附的充電器。或僅限使用原廠核可的特定充電器,使用其他充電器會引起故障與/或危險。
- 請勿在潮濕環境中使用充電器。手腳潮濕時,切勿觸及充電器
- 使用充電器供電或充電時應保持四周通風良好。切勿讓紙張或其他物品覆蓋充電器而導致冷卻效果的降低。 切勿將充電器放置在袋內使用。
- 充電器要連接至合適的電源,其電壓及接地要求在產品外殼(或)包裝上有說明。
- 請勿在電線損壞時使用充電器。
- ■請勿嘗試維修裝置,裝置中沒有可維修部件。若裝置損壞或處於過濕環境中,則應更換裝置。

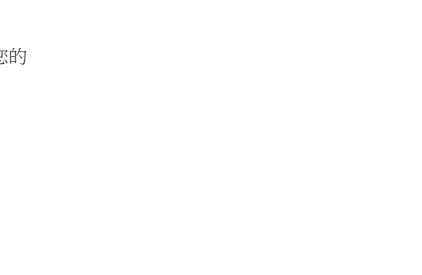

#### **WEEE** 通知  $\forall$

產品上或包裝上有此一符號,表示此產品不能做為家庭廢棄物處理。您必須依據相關之電子與電機產品和/或 電池回收辦法之規定,處分您的廢電子與電機產品和/或電池。有關這類產品和/或電池的回收細節,請聯絡 當地的市政府、您購買該產品的商店或您的家庭廢棄物處理公司。材料之回收有助於保護自然資源及確保能以 保護人類健康與環境之方式回收

### **MiVue Manager** 參考資料

- 3. 在預設狀態下,MiVue Manager 畫面右側會顯示日曆和檔案清單。
- 當您看到日期底下有「▲」圖示,即表示系統找到該日期錄製的影片檔。 按一下該日期即可顯示該日的檔案清單。
- 您可以設定要顯示的影片檔類型:[ 事件 ]、[ 一般 ] 或 [ 停車錄影 ]
- 要顯示當前資料夾內的所有檔案,按 [ 全部 ]。要返回日曆模式,按 [ 日曆 ]。│ 20 20 30 31 1
- 4. 在檔案清單上雙按您要播放的檔案即可開始播放。播放控制的操作說明如下: **B** ## **B** -# **B** ####

### $\begin{picture}(180,10) \put(0,0){\line(1,0){100}} \put(10,0){\line(1,0){100}} \put(10,0){\line(1,0){100}} \put(10,0){\line(1,0){100}} \put(10,0){\line(1,0){100}} \put(10,0){\line(1,0){100}} \put(10,0){\line(1,0){100}} \put(10,0){\line(1,0){100}} \put(10,0){\line(1,0){100}} \put(10,0){\line(1,0){100}} \put(10,0){\line(1,0){100}}$

您可以透過 MiVue Manager ™ 在電腦端播放由 Mio MiVue ™ 行車記錄器錄製的影片檔。

註:MiVue Manager 的部份功能僅限特定機型。

註:您的電腦需要 MOV 和 AVI 編解碼器才能播放影片檔。您可以上網利用關鍵字(例如:MOV AVI 編解 碼器下載)進行搜尋並下載。

#### 安裝 **MiVue Manager**

- / :開始或暫停播放。
- |< />|: 跳至清單上的前/後一個檔案。
- 2. 12 1/4 倍、1/2 倍、1 倍、1.5 倍或 2 倍速度播放影片
- / :開啟或關閉靜音功能。
- :調整播放音量。
- 2 :以全螢幕進行播放。在全螢幕模式時,按 2 可返回正常模式。
- 00:28 ● 03:00: 顯示播放進度。可直接拖動按鈕變更播放進度。
- 1. 從行車記錄器中取出記憶卡,透過讀卡機在您的電腦上讀取記憶卡上的影片檔案。建議您將行車錄 影檔複製到電腦進行播放。
- 2. 在電腦上開啟 MiVue Manager。

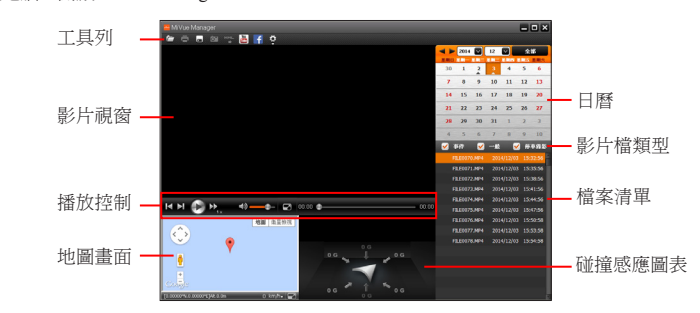

注意:

駕駛中請勿操作本產品。使用本產品時,駕駛者仍必須對本身行為負完全責任,包括恪遵所有交通規則 與法規,以避免發生交通事故或造成任何生命、身體傷害或財產損失。如遇強烈撞擊、操作不當、或記 憶卡毀損,可能會導致機器故障、檔案損毀、無法正確儲存或讀取

#### 使用注意事項

#### 關於 **GPS**

#### 平時維護

- 妥善維護您的系統可確保其使用壽命並降低損壞風險
- 使用本裝置時應避免潮濕與極端的溫度
- 避免讓系統長時間暴露在直射陽光或強烈的紫外線燈光下。
- 不要放置物品於機身上面,也不要讓物品掉落在機身上。
- 切勿讓機身掉落或處於強力震動之所。
- 避免讓機身周圍的溫度突然產生巨大變化,因為這可能導致濕氣凝結於機身內部,進而損壞機身。萬一發生 凝結的現象,請等候機身完全風乾。
- 液晶螢幕很容易刮傷。切勿用尖銳物品碰觸螢幕。液晶螢幕專用的無膠型保護貼可防止輕微的刮傷。
- 清潔裝置時,切記要關閉電源,拔開電源線,以不掉棉屑的軟質布料擦拭機身外部。
- 切勿使用紙巾擦拭螢幕
- 嚴禁擅自拆解、維修或變動機體。此舉會讓產品保固失效,同時也可能損害機身,甚至造成人身或財物的損 傷。
- ■請勿將本裝置、物件或配件與其他易燃液體、氣體或其他爆裂物品一同放置,以免發生危險
- 為了防止盜竊,不要將裝置和配件留在無人看管汽車裡位置明顯處
- 不要將裝置長時間暴露於高溫或陽光直接照射。過熱可能會損壞裝置

### 安全注意事項

#### 關於充電器

#### 關於電池

- 裝置內僅限使用特定電池。
- ■本機使用內建、不可更換的鋰電池。為了避免起火或燒傷的危險,請勿拆開、刺穿、碰撞或將電池丟棄於火 或水中。電池會破裂、爆炸、或釋放出危險的化學物質。
- 重要指示(限維修人員)

注意:電池更換錯誤有導致爆炸的可能。丟棄舊電池時,請遵照指示。

- 更換電池時務必使用原廠指定的電池。
- 
- 

# - 電池回收或丟棄必須符合規定。 - 電池僅限用在特定裝置內。

#### 安全規範

基於管制辨識的便利性,本系統機型號碼指定為 N484。

# **CE** 法規通知

本產品符合以下各項理事會指令所訂之要求:會員國有關電磁相容性法律之近似性指令(2004/108/EC); 低電壓指令(2006/95/EC);禁止在電機與電子產品中使用某些有害物質指令(2002/95/EC);土耳其 EEE 指令;執行歐洲議會與理事會有關家用與辦公室電機與電子產品待機與關機模式之耗電生態設計要求之指令 (2005/32/EC)之委員會法規(EC)第 1275/2008 號;及歐洲議會與理事會為建立能源相關產品生態設計要求 之立法架構指令(2009/125/EC)。

歐盟有關使用者處分私人家庭廢電子與電機產品和/或電池之指令。

### 5. 您可以利用工具列操作以下功能:

#### **FOOTHEFO**

- 按 <mark>仁</mark> 打開存放有影片檔的資料夾。
- 按 預覽和列印當前的影片影像
- 按 將所選的影片檔備份到電腦上
- 按 <mark>6 </mark> 擷取並儲存當前影片影像。
- 按 <mark>圖 / 千</mark>將所選的影片上傳到 YouTube ™ / Facebook。
- 按 <mark>\*\*</mark> 將所選影片的 GPS 資訊以 KML 格式匯出到電腦上。
- 按 開啟設定選單。設定選單中包含下列選項:[ 變更語言 ]、[ 變更介面主題 ]、[ 檢查更新 ] ( 此 功能需要網路連線)及 [ 關於 ]。

全部檔案清單

日曆和檔案清單

**OF BUCK OF BUCK** E0070.MP4 2014/12/03 15:3 ILE0071.MP4 2014/12/03 15:3 ILE0072.MP4 2014/12/03 15:3 ILE0073.MP4 2014/12/03 15:4: ILE0074.MP4 2014/12/03 15:4 ILE0075.MP4 2014/12/03 15:4 FILE0076.MP4 2014/12/03 15:5 ILE0077.MP4 2014/12/03 15: 78.MP4 2014/12/03 15

FILE0071.MP4 2014/12/03 15:35

▶ 2014 図 12 図 金部

14 15 16 17 18 19 1 21 22 23 24 25 26

#### 版本:R01

2015 年 1 月

#### 註冊商標

所有品牌及產品名稱所登記之商標屬於各品牌及產品名稱之登記公司所擁有。

#### 聲明

說明書及手冊內容如有變動,恕不另行通知。本公司不保證本手冊內容無誤。產品與手冊之間的任何錯 誤、遺漏或差異所直接或間接造成的損害,本公司不負擔賠償責任。

部份型號只在部份地區販售。

您機身的顏色及外觀會依您購得的產品型號而不同,不一定與本手冊上的圖片相符。

#### 注意